# Konfigurieren der Diensteinstellungen für Transmission Control Protocol (TCP) und User Datagram Protocol (UDP) auf einem Switch Ī

# Ziel

Transmission Control Protocol (TCP) und User Datagram Protocol (UDP) sind Transportprotokolle, die zu den Kernprotokollen der Internetprotokoll-Suite gehören. Sowohl TCP als auch UDP arbeiten auf der Transportschicht des TCP/IP-Modells. TCP verwendet einen Drei-Wege-Handshake, um die zuverlässige Verbindung herzustellen, während UDP im Vergleich zu TCP unzuverlässig, aber schneller ist. Das Netzwerkgerät bietet einige der Dienste an, die entweder TCP oder UDP zur einfachen Verwaltung des Geräts verwenden. Die Services können je nach Anforderung aktiviert oder deaktiviert werden.

Die Informationen zu TCP- und UDP-Services werden in den Tabellen für TCP- und UDP-Dienste auf der webbasierten Dienstprogrammseite des Switches angezeigt. Die in diesen Tabellen dargestellten Informationen stellen den aktuellen Status der aktivierten TCP- und UDP-Dienste dar. Sie können diese Informationen verwenden, um alle aktivierten Services auf dem Switch zu verwalten und Fehler zu beheben.

Dieser Artikel enthält Anweisungen zur Konfiguration der TCP- und UDP-Dienste auf Ihrem Switch.

### Anwendbare Geräte

- Serie Sx250
- Serie Sx300
- Serie Sx350
- SG350X-Serie
- Serie Sx500
- Serie Sx550X

# **Softwareversion**

- 1.4.7.05 Sx300, Sx500
- 2.2.8.04 Sx250, Sx350, SG350X, Sx550X

# Konfigurieren von TCP/UDP-Diensten auf dem Switch

### Konfigurieren von TCP-/UDP-Diensten

Die Seite TCP-/UDP-Dienste aktiviert TCP- oder UDP-basierte Dienste auf dem Gerät, in der Regel aus Sicherheitsgründen. Gehen Sie folgendermaßen vor, um einen bestimmten Service zu aktivieren oder zu deaktivieren:

Schritt 1: Melden Sie sich beim webbasierten Dienstprogramm Ihres Switches an, und wählen Sie dann Security > TCP/UDP Services aus.

Hinweis: Die verfügbaren Optionen können je nach Gerät variieren. In diesem Beispiel wird der SG350X-48MP-Switch verwendet.

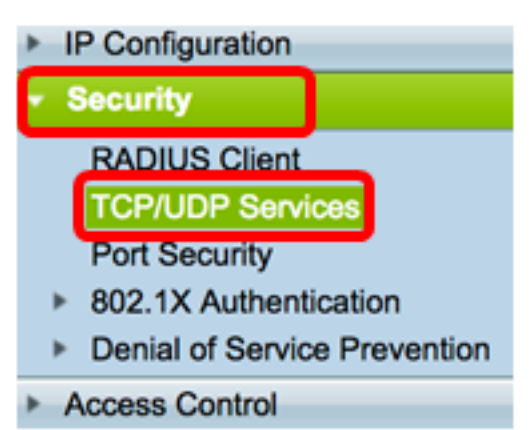

Schritt 2: Aktivieren Sie den Dienst Enable HTTP, um den HTTP-Dienst (Hyper Text Transfer Protocol) auf Ihrem Switch zu aktivieren. Cisco Small Business Switches können standardmäßig über das webbasierte Dienstprogramm mithilfe eines Webbrowsers konfiguriert werden, sodass dieser Service standardmäßig aktiviert ist.

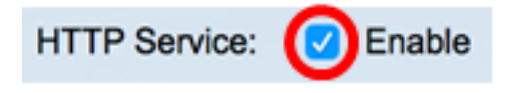

Schritt 3: Aktivieren Sie den Dienst Enable HTTPS, um den HTTPS-Dienst (Hyper Text Transfer Protocol Secure) auf Ihrem Switch zu aktivieren. Die Verbindung zwischen dem Administrator und dem Switch über HTTP ist unverschlüsselt. Sie können den HTTPS-Dienst, der mit SSL (Secure Socket Layer)-Protokoll arbeitet, aktivieren, um dem Administrator mit dem Konfigurationsprogramm des Switches eine sicherere Webbrowserverbindung bereitzustellen. Dieser Dienst ist standardmäßig aktiviert.

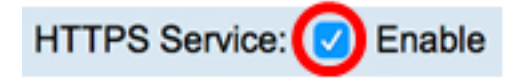

Schritt 4: Aktivieren Sie SNMP aktivieren, um den SNMP-Dienst (Simple Network Management Protocol) auf Ihrem Switch zu aktivieren. SNMP ist ein Protokoll auf Anwendungsebene, das zur Verwaltung und Überwachung eines Netzwerks verwendet wird. Damit die verschiedenen SNMP-Funktionen ordnungsgemäß funktionieren, müssen Sie zuerst den SNMP-Dienst aktivieren.

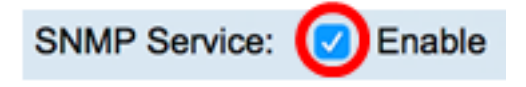

Hinweis: In diesem Beispiel ist der SNMP-Dienst aktiviert.

Schritt 5: Aktivieren Sie das Kontrollkästchen Enable Telnet Service (Telnet-Service aktivieren), um den Telnet-Service auf Ihrem Switch zu aktivieren. Telnet ist ein Netzwerkprotokoll, mit dem ein Gerät über eine Befehlszeilenschnittstelle über das Internet oder ein LAN gesteuert werden kann. Wenn Telnet aktiviert ist, kann ein Administrator den Switch mithilfe einer Telnet-Client-Anwendung konfigurieren. Da Telnet-Nachrichten jedoch nicht verschlüsselt sind, wird empfohlen, den SSH-Dienst zu verwenden.

**Telnet Service:** Enable Hinweis: In diesem Beispiel ist der Telnet-Dienst deaktiviert.

Schritt 6: Aktivieren Sie das Kontrollkästchen Enable SSH Service (SSH-Dienst aktivieren), um den Secure Shell (SSH)-Dienst auf Ihrem Switch zu aktivieren. Mithilfe von SSH kann der Administrator den Switch über eine Befehlszeilenschnittstelle (CLI) mit einem Drittanbieterprogramm konfigurieren. Im CLI-Modus über SSH kann der Administrator erweiterte Konfigurationen in einer sicheren Verbindung ausführen.

**SSH Service:** Enable

Hinweis: In diesem Beispiel ist Telnet Service aktiviert.

Schritt 7: Klicken Sie auf Übernehmen, um die Einstellungen zu speichern.

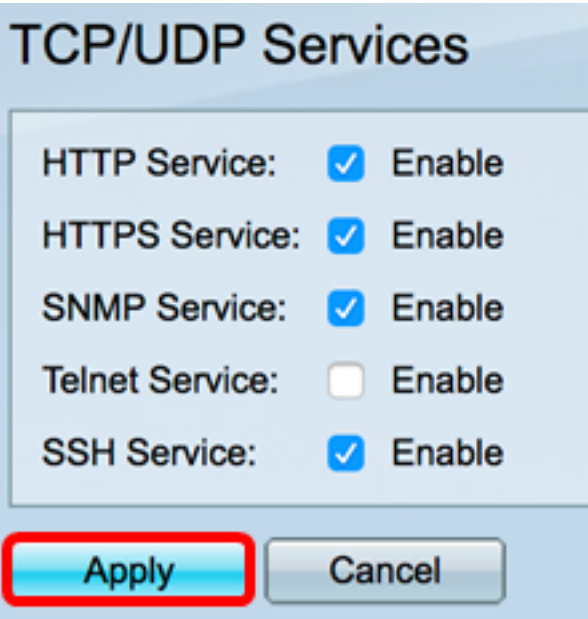

Schritt 8: (Optional) Klicken Sie auf Speichern, um die Einstellungen in der Startkonfigurationsdatei zu speichern.

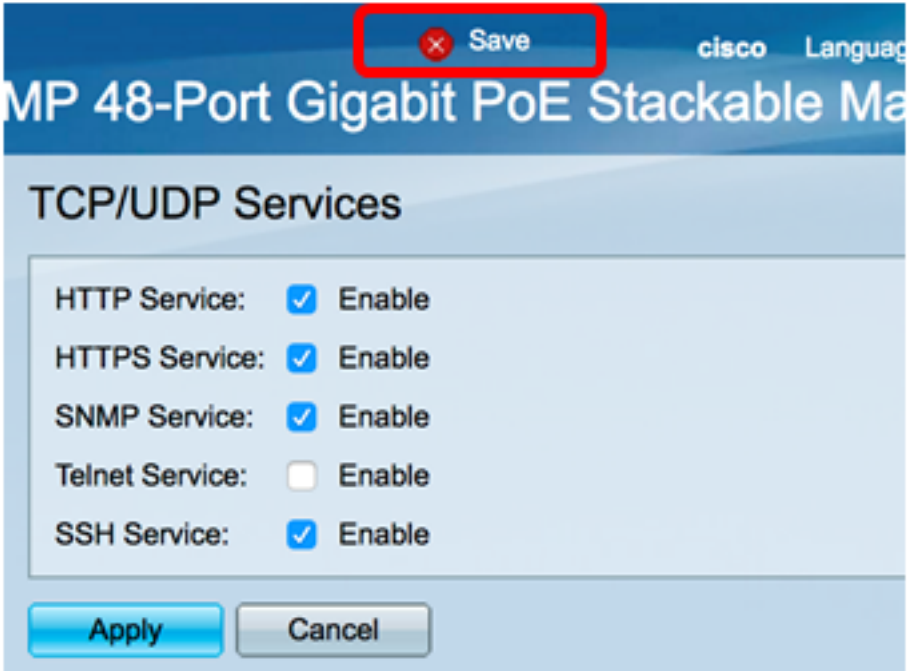

Sie sollten jetzt die TCP/UDP-Dienste auf Ihrem Switch konfiguriert haben.

### TCP-Diensttabelle anzeigen

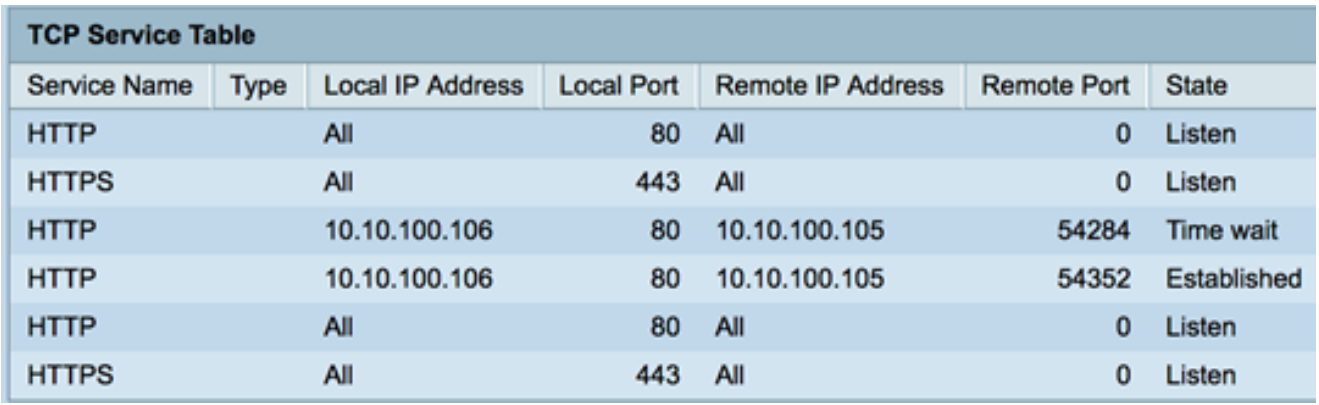

Die TCP-Service-Tabelle zeigt die folgenden Informationen an:

- Dienstname Die verschiedenen derzeit für TCP-Verbindungen aktivierten Zugriffsdienste.
- Type (Typ) Der von jedem Dienst verwendete TCP-Typ. Die beiden Typen sind:
	- TCP Bietet eine zuverlässige Verbindung zwischen IPv4-Hosts.
	- TCP6 Bietet eine zuverlässige Verbindung zwischen IPv4- und IPv6-Hosts.
- Lokale IP-Adresse Die IP-Adresse, die der Switch verwendet, um TCP-Verbindungen anzubieten.
- Local Port (Lokaler Port): Die Portnummer, die der Switch für jeden TCP-Dienst verwendet, um Verbindungsanforderungen zu empfangen.
- Remote-IP-Adresse Die IP-Adresse des Geräts, das eine TCP-Verbindung über den angegebenen TCP-Dienst anfordert.
- Remote Port (Remote-Port): Die Portnummer, die vom Remote-Gerät für die Verbindung mit dem angegebenen TCP-Dienst verwendet wird.
- Status Der aktuelle Status der Verbindung. Einige der Bundesstaaten sind:

- Listen - Der Switch nimmt eine beliebige Verbindung für diesen Dienst am lokalen Port auf.

- Etabliert - Zeigt eine aktive Verbindung an.

- Time Wait (Wartezeit): Gibt eine Verbindung an, die geschlossen, aber verfolgt wurde, sodass Pakete, die nicht in der richtigen Reihenfolge sind, immer noch am Ziel ankommen können.

Sie sollten jetzt die TCP-Servicetabelle auf Ihrem Switch anzeigen lassen.

#### UDP-Diensttabelle anzeigen

Die UDP-Servicetabelle zeigt die folgenden Informationen an:

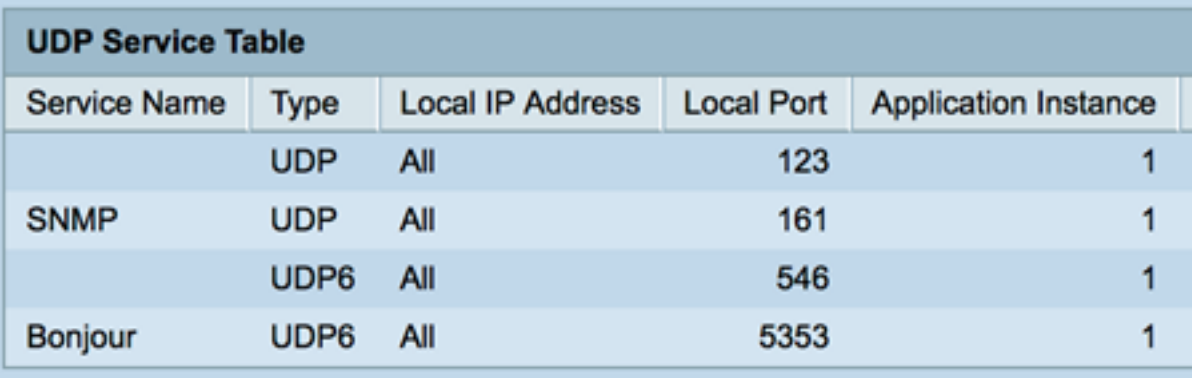

- Dienstname Die verschiedenen derzeit für UDP-Verbindungen aktivierten Zugriffsdienste.
- Type (Typ): Der von jedem Dienst verwendete UDP-Typ. Die beiden Typen sind:
	- UDP Bietet eine Verbindung zwischen IPv4-Hosts.
	- UDP6 Bietet eine Verbindung zwischen IPv4- und IPv6-Hosts.
- Lokale IP-Adresse Die IP-Adresse, die der Switch verwendet, um UDP-Verbindungen anzubieten.
- Local Port (Lokaler Port): Die Portnummer, die der Switch für jeden UDP-Dienst zum Empfangen von Verbindungsanforderungen verwendet.
- Anwendungsinstanz Die aktuelle UDP-Dienstinstanz.

Sie sollten jetzt die UDP-Servicetabelle auf Ihrem Switch anzeigen lassen.